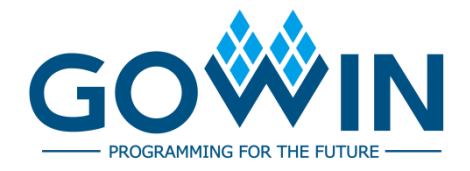

# DK\_START\_GW1N-LV9LQ144C6I5\_V2.1 **User Guide**

**DBUG399-1.0E, 08/17/2021**

#### **Copyright © 2021 Guangdong Gowin Semiconductor Corporation. All Rights Reserved.**

, Gowin, and GOWINSEMI are trademarks of Guangdong Gowin Semiconductor Corporation and are registered in China, the U.S. Patent and Trademark Office, and other countries. All other words and logos identified as trademarks or service marks are the property of their respective holders. No part of this document may be reproduced or transmitted in any form or by any denotes, electronic, mechanical, photocopying, recording or otherwise, without the prior written consent of GOWINSEMI.

#### **Disclaimer**

GOWINSEMI assumes no liability and provides no warranty (either expressed or implied) and is not responsible for any damage incurred to your hardware, software, data, or property resulting from usage of the materials or intellectual property except as outlined in the GOWINSEMI Terms and Conditions of Sale. All information in this document should be treated as preliminary. GOWINSEMI may make changes to this document at any time without prior notice. Anyone relying on this documentation should contact GOWINSEMI for the current documentation and errata.

#### **Revision History**

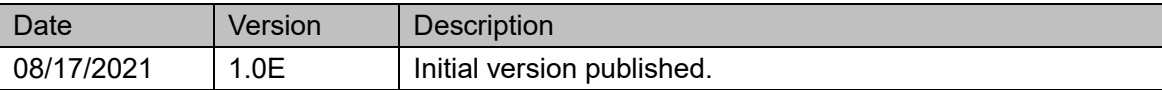

 $\frac{1}{\sqrt{2}}$ 

# <span id="page-3-0"></span>**Contents**

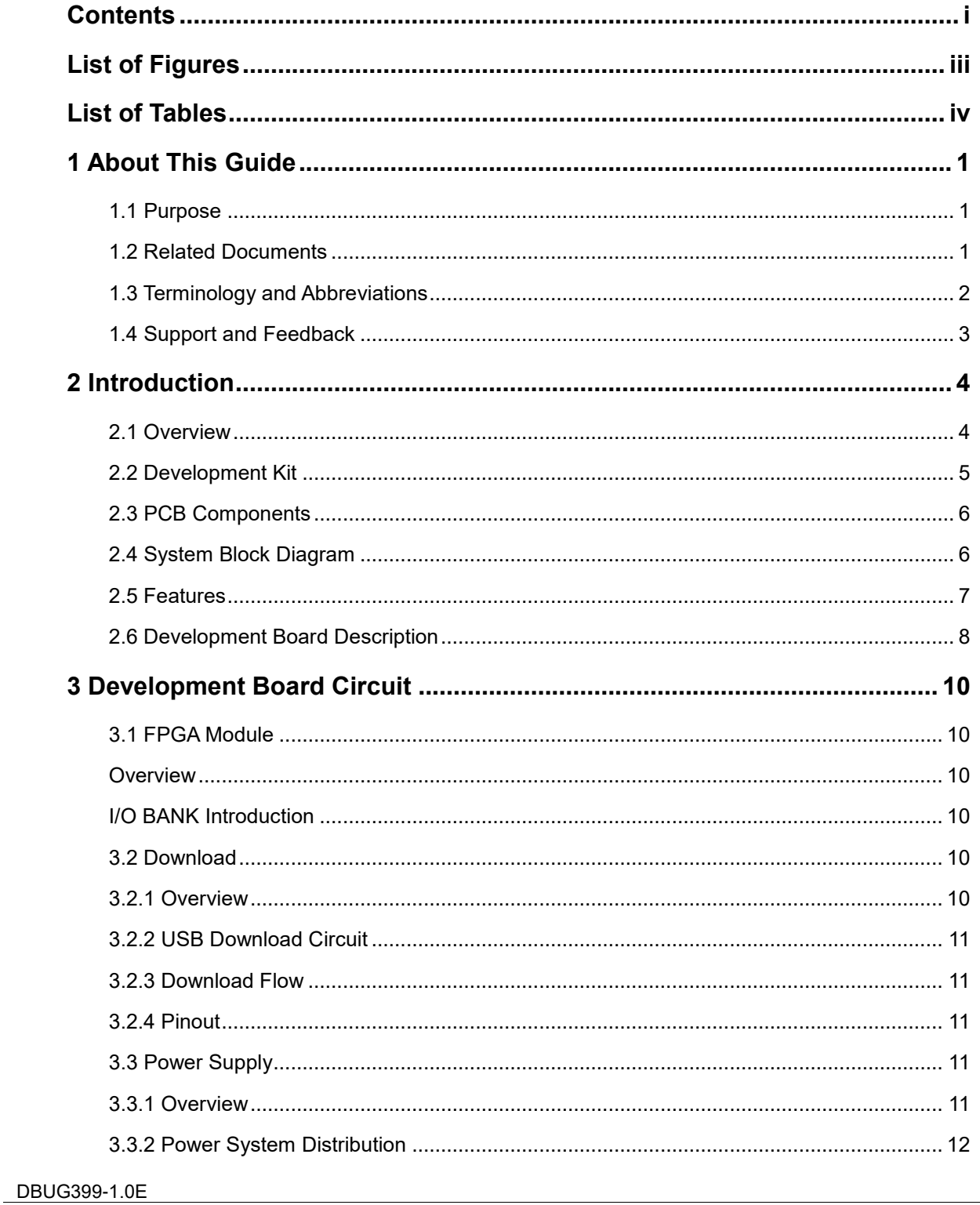

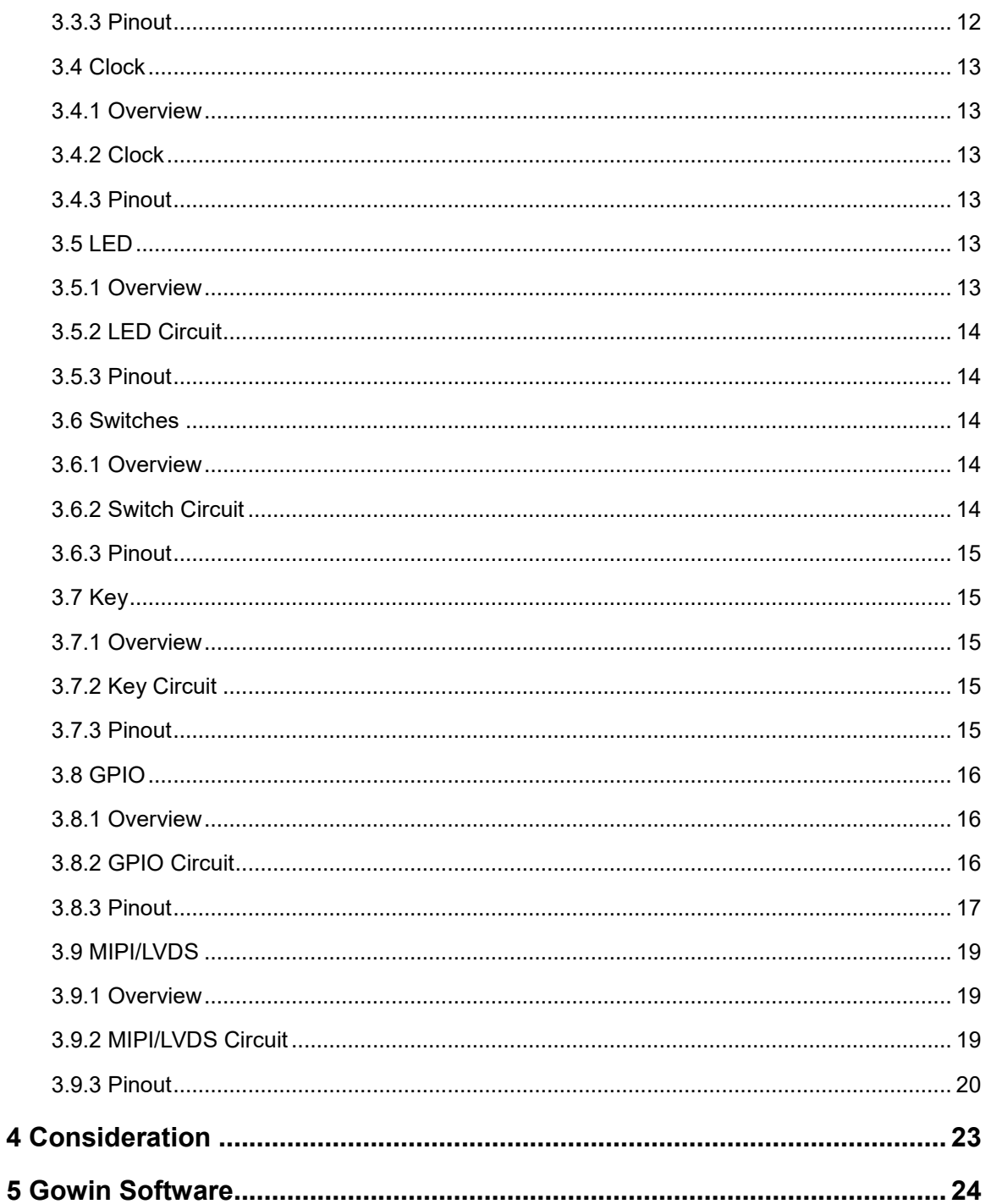

# <span id="page-5-0"></span>**List of Figures**

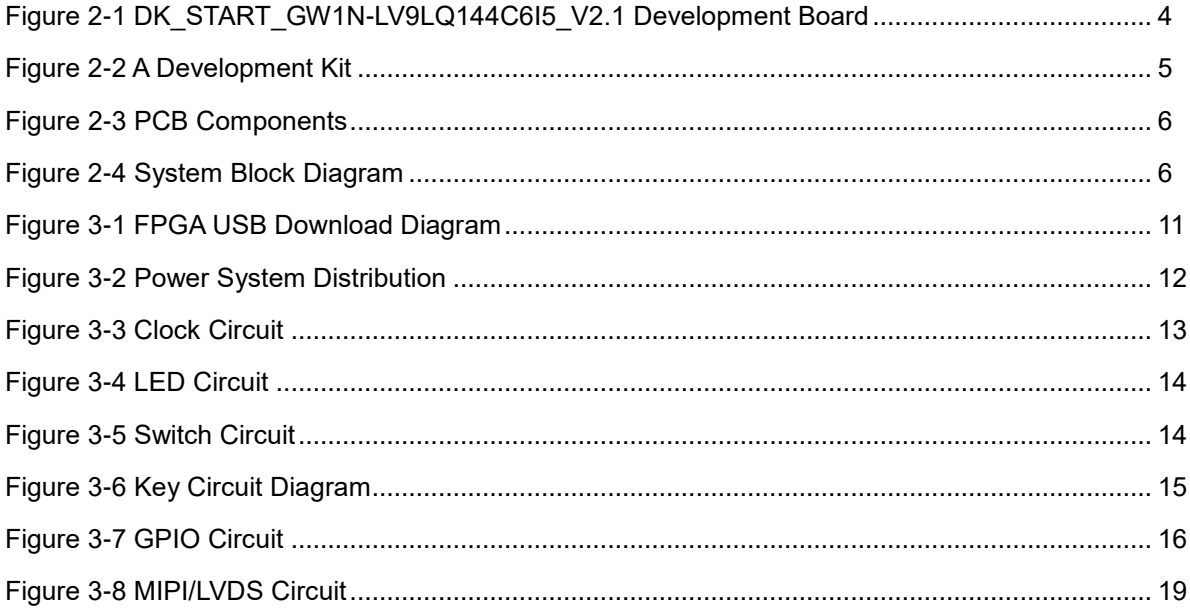

# <span id="page-6-0"></span>**List of Tables**

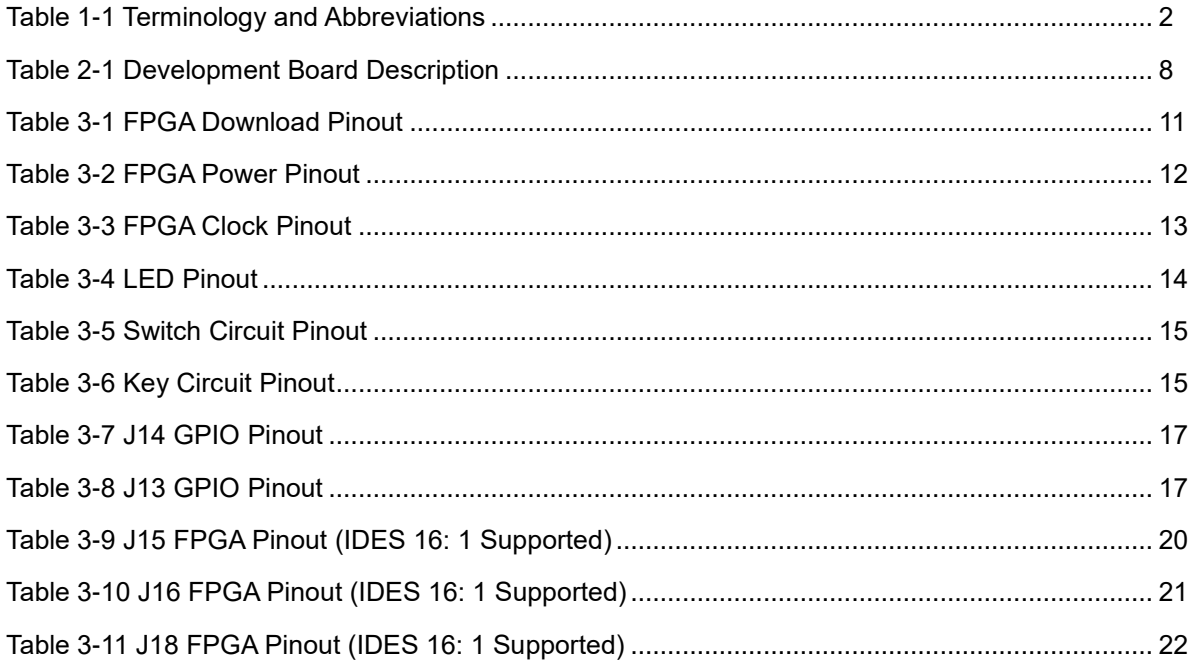

# <span id="page-7-0"></span>**1 About This Guide**

## <span id="page-7-1"></span>**1.1 Purpose**

The DK\_START\_GW1N-LV9LQ144C6I5\_V2.1 user manual consists of the following four parts:

- 1. A brief introduction to the features and hardware resources of the development board;
- 2. An introduction to the function, circuit, and pinout of each module;
- 3. Considerations for the use of development board;
- 4. An introduction to the usage of the FPGA development software.

### <span id="page-7-2"></span>**1.2 Related Documents**

The latest user guides are available on the GOWINSEMI Website. You can find the related documents at [www.gowinsemi.com:](http://www.gowinsemi.com/en/)

- 1. [DS100,](http://cdn.gowinsemi.com.cn/DS100E.pdf) GW1N series of FPGA Products Data Sheet
- 2. [UG103,](http://cdn.gowinsemi.com.cn/UG103E.pdf) [GW1N series of FPGA Products Package and Pinout Manual](http://www.gowinsemi.com.cn/DownLoadSoft/使用手册/UG103-1.06_GW1N系列FPGA产品封装与管脚手册.pdf)
- 3. [UG801,](http://cdn.gowinsemi.com.cn/UG801E.pdf) GW1N-9 Pinout
- 4. [UG290,](http://cdn.gowinsemi.com.cn/UG290E.pdf) [Gowin FPGA Products Programming and Configuration Guide](http://www.gowinsemi.com.cn/DownLoadSoft/使用手册/UG100-1.05_GW1N系列FPGA产品编程配置手册.pdf)
- 5. [SUG100,](http://cdn.gowinsemi.com.cn/SUG100E.pdf) [Gowin Software User Guide](http://www.gowinsemi.com.cn/DownLoadSoft/使用手册/SUG100-1.06_GwFPGA云源软件用户手册.pdf)

# <span id="page-8-1"></span><span id="page-8-0"></span>**1.3 Terminology and Abbreviations**

The terminology and abbreviations used in this manual are as shown in [Table 1-1.](#page-8-1)

**Table 1-1 Terminology and Abbreviations**

| <b>Terminology and Abbreviations</b> | Meaning                                   |
|--------------------------------------|-------------------------------------------|
| <b>FPGA</b>                          | Field Programmable Gate Array             |
| <b>SIP</b>                           | System in Package                         |
| <b>SDRAM</b>                         | Synchronous Dynamic RAM                   |
| <b>PSRAM</b>                         | Pseudo static random access memory        |
| <b>CFU</b>                           | <b>Configurable Function Unit</b>         |
| <b>CLS</b>                           | Configurable Logic Slice                  |
| <b>CRU</b>                           | <b>Configurable Routing Unit</b>          |
| LUT4                                 | 4-input Look-up Tables                    |
| LUT5                                 | 5-input Look-up Tables                    |
| LUT6                                 | 6-input Look-up Tables                    |
| LUT7                                 | 7-input Look-up Tables                    |
| LUT8                                 | 8-input Look-up Tables                    |
| <b>REG</b>                           | Register                                  |
| <b>ALU</b>                           | Arithmetic Logic Unit                     |
| <b>IOB</b>                           | Input/Output Block                        |
| <b>SSRAM</b>                         | <b>Shadow Static Random Access Memory</b> |
| <b>BSRAM</b>                         | <b>Block Static Random Access Memory</b>  |
| <b>SP</b>                            | Single Port                               |
| <b>SDP</b>                           | Semi Dual Port                            |
| <b>DP</b>                            | <b>Dual Port</b>                          |
| <b>DSP</b>                           | <b>Digital Signal Processing</b>          |
| <b>DQCE</b>                          | <b>Dynamic Quadrant Clock Enable</b>      |
| <b>DCS</b>                           | <b>Dynamic Clock Selector</b>             |
| <b>PLL</b>                           | Phase-locked Loop                         |
| <b>DLL</b>                           | Delay-locked Loop                         |
| EQ144                                | EQFP144 package                           |

# <span id="page-9-0"></span>**1.4 Support and Feedback**

Gowin Semiconductor provides customers with comprehensive technical support. If you have any questions, comments, or suggestions, please feel free to contact us directly by the following ways.

Website: [www.gowinsemi.com](http://www.gowinsemi.com/EN/)

E-mail: [support@gowinsemi.com](mailto:E:temp%20temp/%20support@gowinsemi.com)

# <span id="page-10-0"></span>**2 Introduction**

### <span id="page-10-2"></span><span id="page-10-1"></span>**2.1 Overview**

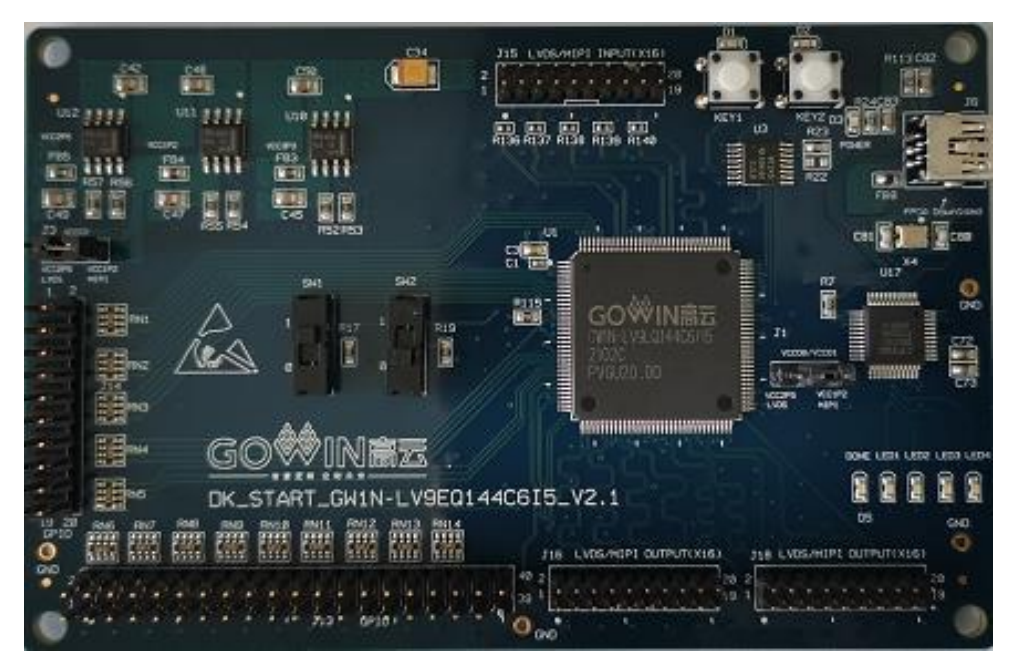

**Figure 2-1 DK\_START\_GW1N-LV9LQ144C6I5\_V2.1 Development Board**

The development board uses Gowin GW1N-9 FPGA devices. The GW1N series of FPGA products are the first generation of the Gowin LittleBee® family and it is an SIP chip. It has the characteristics of low power consumption, instant-start, low cost, non-volatility, high security, rich packages, convenient and flexible usage, etc., which can effectively reduce the learning cost and help users quickly enter the design and development field of programmable logic devices.

The development board offers abundant external interfaces, including MIPI/LVDS interfaces, GPIO interfaces, etc. There are also sliding switch, button switch, LED, clock, reset and other resources for developers or fans to learn to use.

# <span id="page-11-0"></span>**2.2 Development Kit**

A development board suite includes the following items:

- DK\_START\_GW1N-LV9LQ144C6I5\_V2.1 development board
- USB Cable

<span id="page-11-1"></span>**Figure 2-2 A Development Kit**

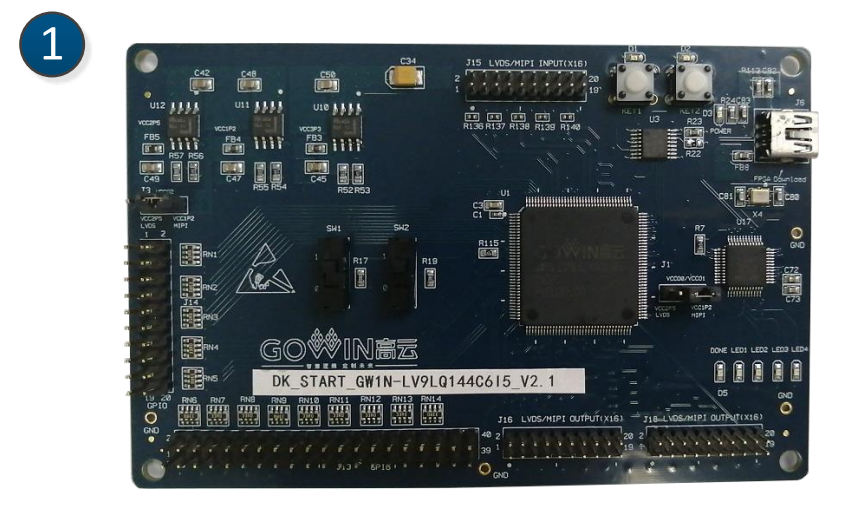

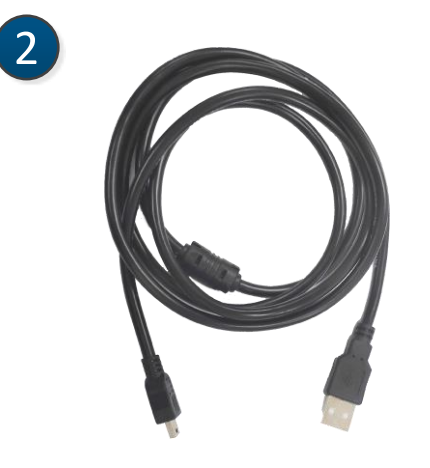

- ① DK\_START\_GW1N-LV9LQ144C6I5\_V2.1 development board
- ② USB Cable

# <span id="page-12-2"></span><span id="page-12-0"></span>**2.3 PCB Components**

#### **Figure 2-3 PCB Components**

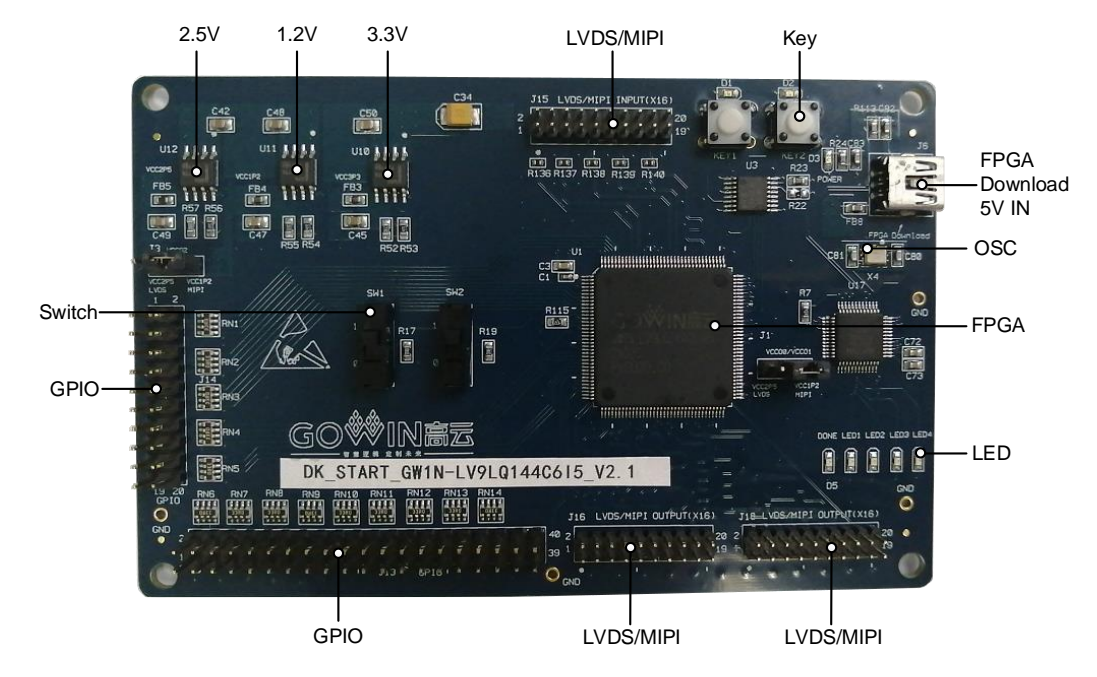

# <span id="page-12-3"></span><span id="page-12-1"></span>**2.4 System Block Diagram**

#### **Figure 2-4 System Block Diagram**

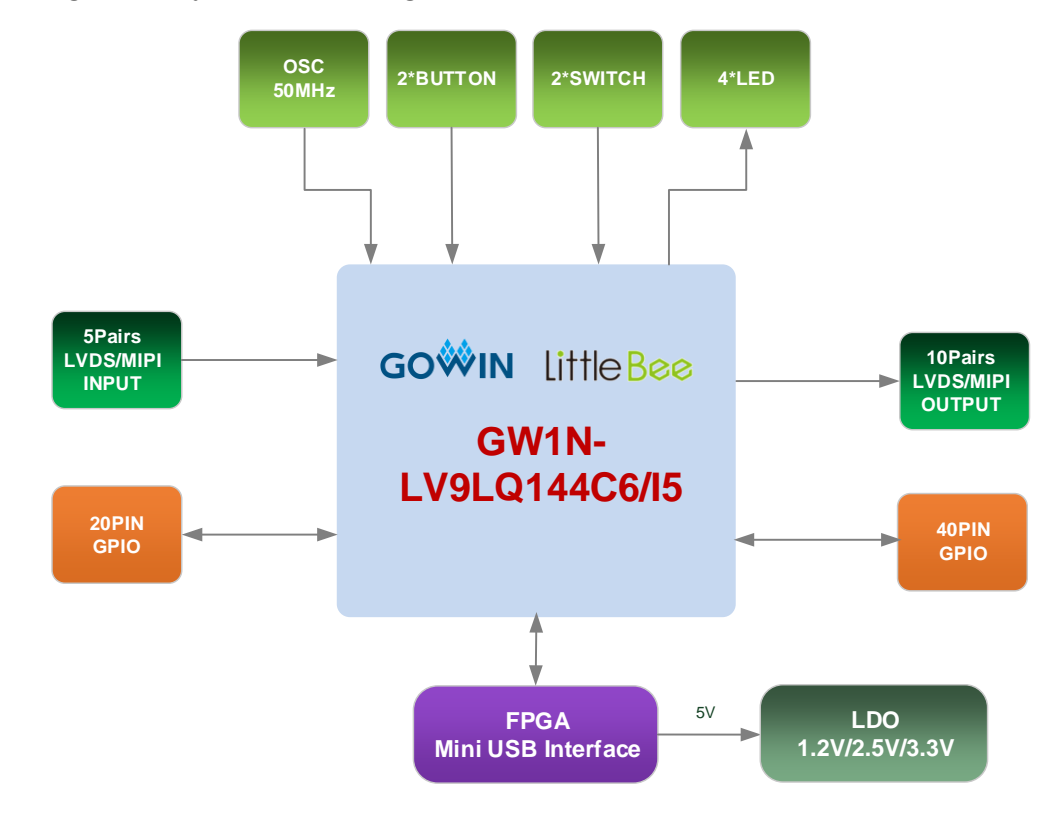

### <span id="page-13-0"></span>**2.5 Features**

The structure and features of the development board are as follows:

- 1. FPGA
	- LQFP144 package
	- Up to 120 user I/O
	- Embedded flash, data not easily lost if power down
	- Abundant LUT4 resources
	- Multiple modes and capacities of B-SRAM
- 2. FPGA Configuration Modes
	- JTAG
	- AUTO BOOT
- 3. Clock resource 50MHz Clock Crystal Oscillator
- 4. Key switch and slide switch
	- Two key switches
	- Two slide switches
- 5. LED
	- One power indicator (green)
	- One DONE indicator (green)
	- Four LEDs (green)
- 6. Memory

1Mbit embedded Flash

7. MIPI/LVDS

5 pairs of MIPI/LVDS differential input; 10 pairs of MIPI/LVDS differential output

8. GPIO

55 I/O expansion resources

9. LDO Power Supports 3.3 V, 2.5 V, and1.2V.

# <span id="page-14-1"></span><span id="page-14-0"></span>**2.6 Development Board Description**

#### **Table 2-1 Development Board Description**

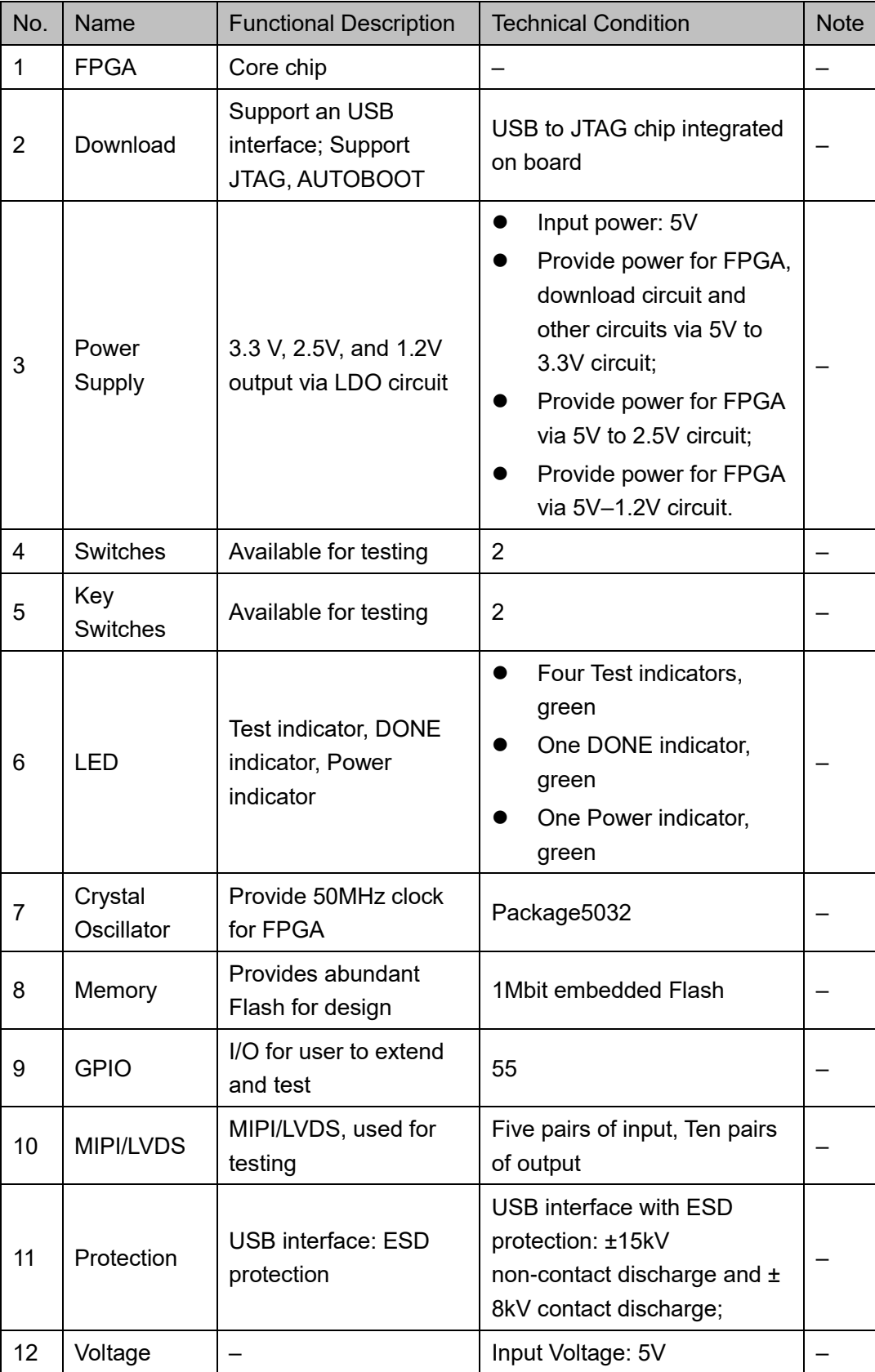

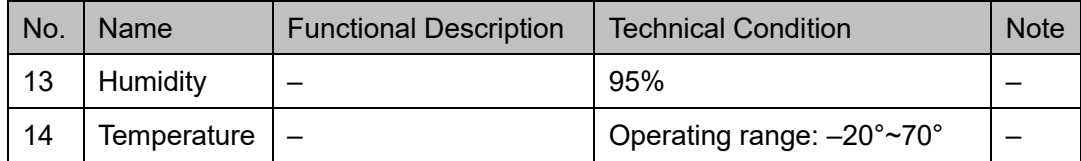

# <span id="page-16-0"></span>**3 Development Board Circuit**

# <span id="page-16-2"></span><span id="page-16-1"></span>**3.1 FPGA Module**

#### **Overview**

For the resources of GW1N series of FPGA Products, see [DS100](http://cdn.gowinsemi.com.cn/DS100E.pdf)*, GW1N Series of FPGA Products Data Sheet*.

#### **I/O BANK Introduction**

For the I/O BANK, package, and pinout information, see [UG103,](http://cdn.gowinsemi.com.cn/UG103E.pdf) *GW1N Series of FPGA Products Package and Pinout User Guide*.

# <span id="page-16-4"></span><span id="page-16-3"></span>**3.2 Download**

#### <span id="page-16-5"></span>**3.2.1 Overview**

The development board provides an USB download interface. The bitstream file can be downloaded to the internal SRAM, or internal flash as needed.

#### **Note!**

- When downloaded to SRAM, the bitstream file will be lost if the device is powered down, and it will need to be downloaded again after power-on.
- If downloaded to flash, the bitstream file will not be lost if the device is powered down.

### <span id="page-17-5"></span><span id="page-17-0"></span>**3.2.2 USB Download Circuit**

#### **Figure 3-1 FPGA USB Download Diagram**

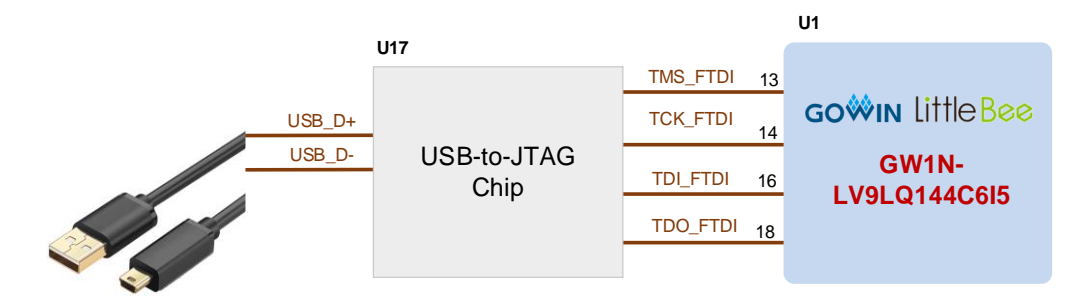

#### <span id="page-17-1"></span>**3.2.3 Download Flow**

Please plug USB download cable into the USB interface (J6) of the development board to download FPGA, and then open Programmer, click SRAM mode or Embedded flash mode to download bit stream file to SRAM or flash.

#### <span id="page-17-6"></span><span id="page-17-2"></span>**3.2.4 Pinout**

#### **Table 3-1 FPGA Download Pinout**

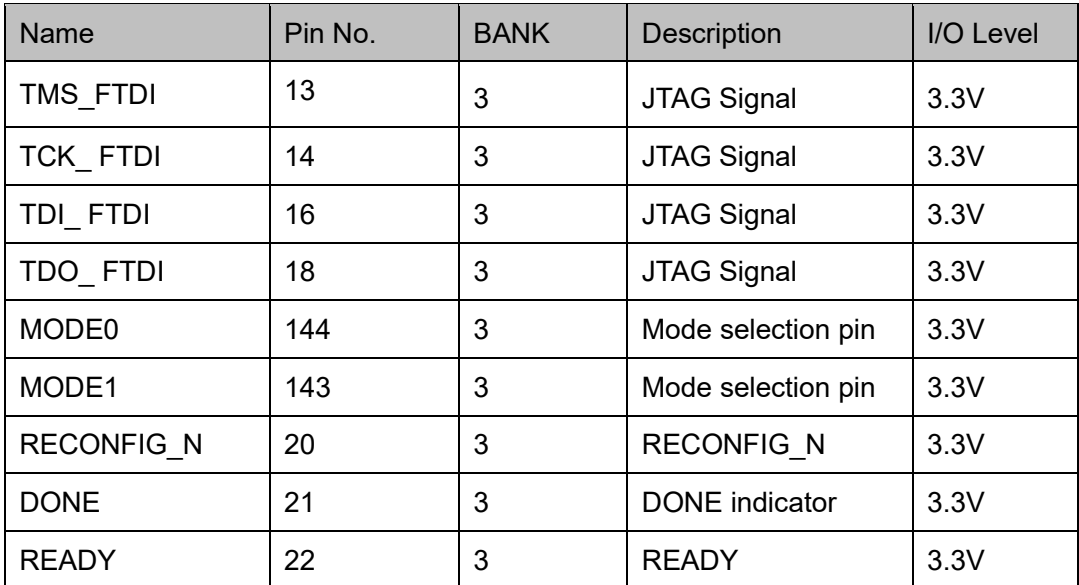

# <span id="page-17-3"></span>**3.3 Power Supply**

#### <span id="page-17-4"></span>**3.3.1 Overview**

DC5V is input by USB interface. The TI LDO power supply chip is used to step down voltage from 5V to 3.3V, 1.8V, and 1.2V, which can meet the power demand of the development board.

### <span id="page-18-2"></span><span id="page-18-0"></span>**3.3.2 Power System Distribution**

#### **Figure 3-2 Power System Distribution**

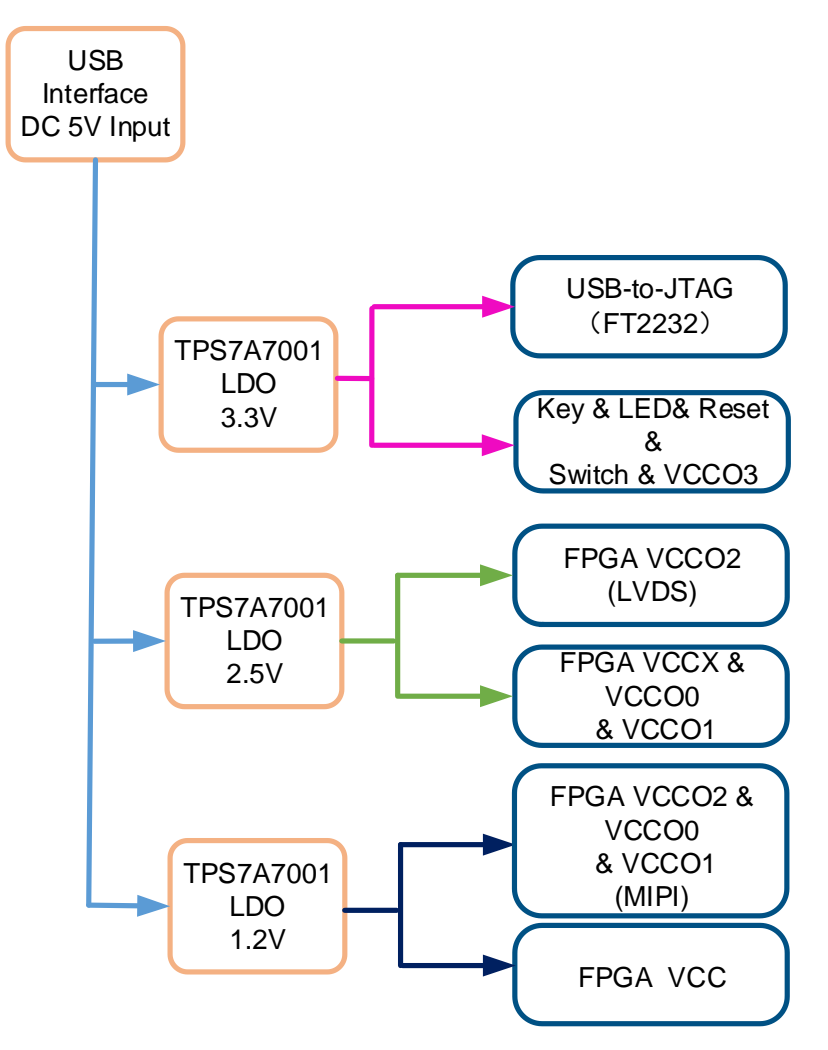

#### <span id="page-18-3"></span><span id="page-18-1"></span>**3.3.3 Pinout**

#### **Table 3-2 FPGA Power Pinout**

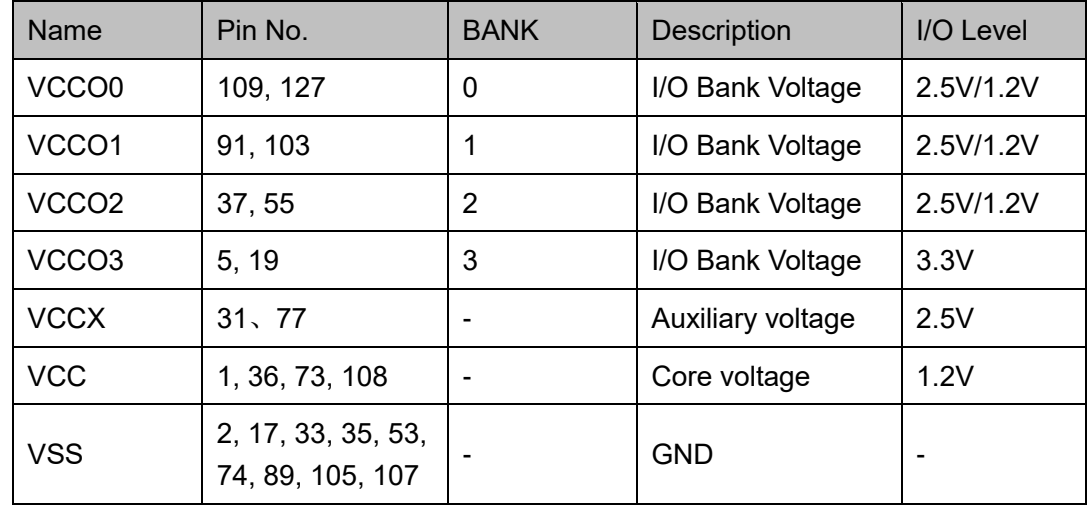

# <span id="page-19-0"></span>**3.4 Clock**

#### <span id="page-19-1"></span>**3.4.1 Overview**

The development board provides a 50MHz crystal oscillator connected to the PLL input pin. This can be employed as the input clock for the PLL in FPGA. Frequency division and multiplication of PLL can provide clocks required by users.

#### <span id="page-19-6"></span><span id="page-19-2"></span>**3.4.2 Clock**

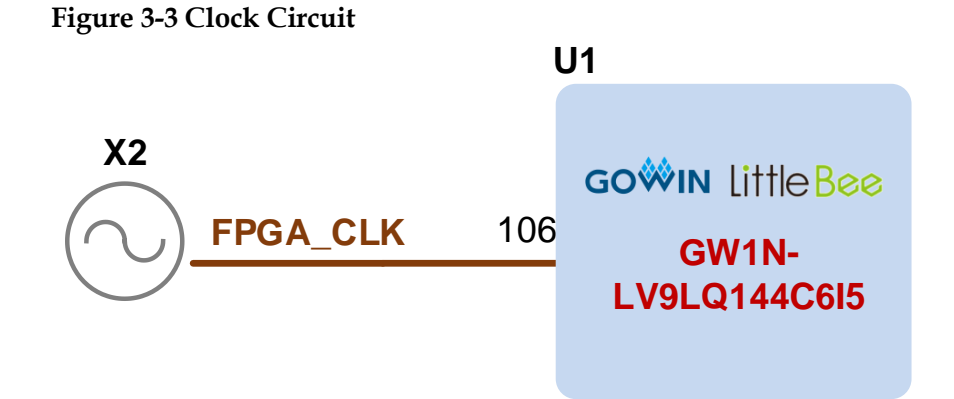

#### <span id="page-19-7"></span><span id="page-19-3"></span>**3.4.3 Pinout**

#### **Table 3-3 FPGA Clock Pinout**

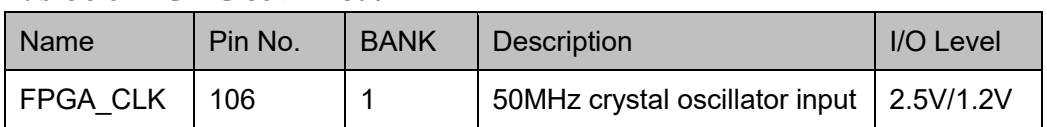

# <span id="page-19-4"></span>**3.5 LED**

#### <span id="page-19-5"></span>**3.5.1 Overview**

There are four green LEDs in the development board and users can display the required status through the LED. In addition, two LEDs are reserved to signify the power supply and FPGA loading status.

You can test the LEDs in the following ways:

- When the FPGA corresponding pin output signal is logic low, the LED is lit;
- If the signal is high, LED is off.

### <span id="page-20-5"></span><span id="page-20-0"></span>**3.5.2 LED Circuit**

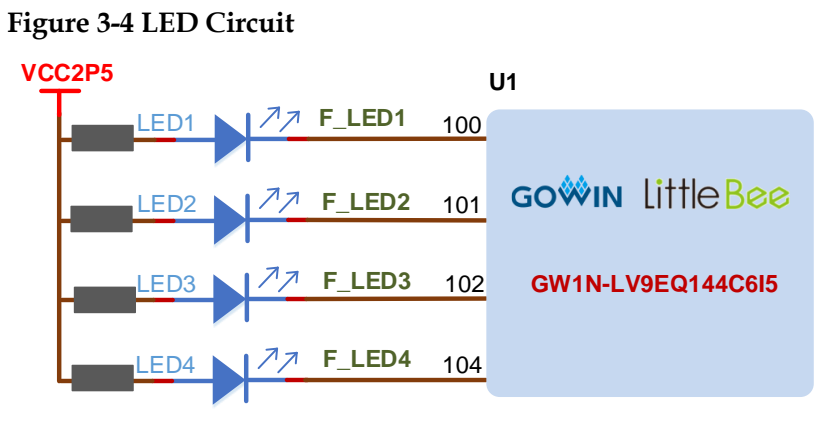

#### <span id="page-20-7"></span><span id="page-20-1"></span>**3.5.3 Pinout**

#### **Table 3-4 LED Pinout**

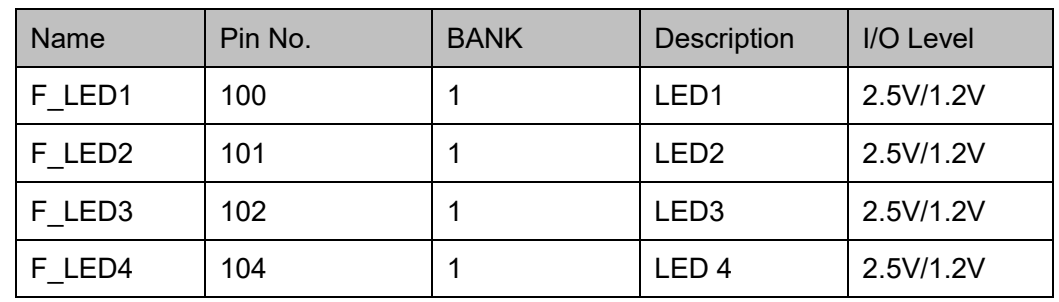

# <span id="page-20-2"></span>**3.6 Switches**

#### <span id="page-20-3"></span>**3.6.1 Overview**

Two Slide switches are incorporated into the development board. These are used to control input during testing.

#### <span id="page-20-6"></span><span id="page-20-4"></span>**3.6.2 Switch Circuit**

#### **Figure 3-5 Switch Circuit**

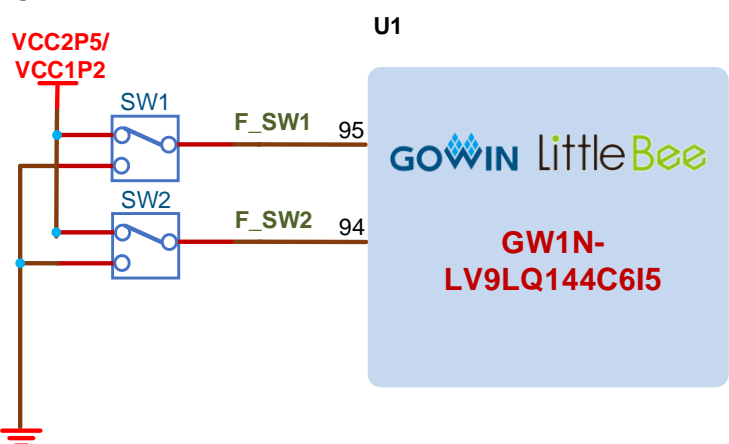

# <span id="page-21-6"></span><span id="page-21-0"></span>**3.6.3 Pinout**

**Table 3-5 Switch Circuit Pinout**

| Name            | Pin No. | <b>BANK</b> | <b>Description</b> | I/O Level |
|-----------------|---------|-------------|--------------------|-----------|
| SW1             | 95      |             | Slide Switch1      | 2.5V/1.2V |
| SW <sub>2</sub> | 94      |             | Slide Switch2      | 2.5V/1.2V |

# <span id="page-21-1"></span>**3.7 Key**

#### <span id="page-21-2"></span>**3.7.1 Overview**

Two key switches are embedded in the development board. Users can manually input a low level to the corresponding FPGA pins for testing purposes.

#### <span id="page-21-5"></span><span id="page-21-3"></span>**3.7.2 Key Circuit**

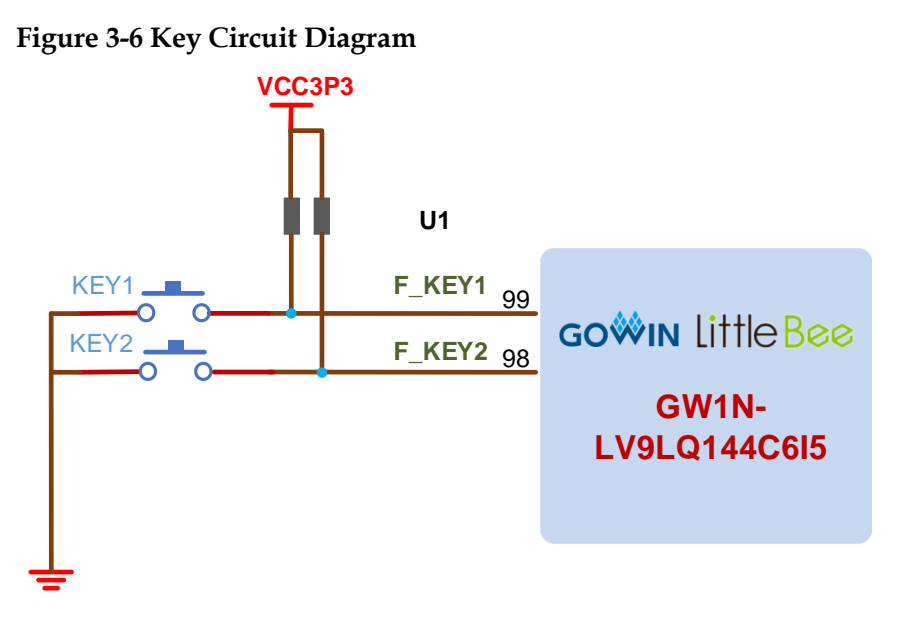

#### <span id="page-21-7"></span><span id="page-21-4"></span>**3.7.3 Pinout**

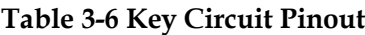

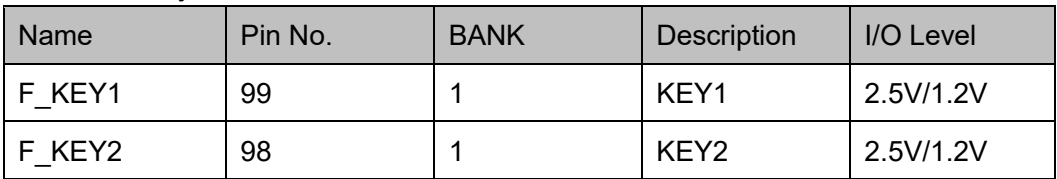

# <span id="page-22-0"></span>**3.8 GPIO**

#### <span id="page-22-1"></span>**3.8.1 Overview**

One 2.54mm DC3-20P socket and one 2.54mm DC3-40P socket are reserved in the development board to facilitate the users to do the function expansion and testing.

#### <span id="page-22-2"></span>**3.8.2 GPIO Circuit**

**Figure 3-7 GPIO Circuit**

<span id="page-22-3"></span>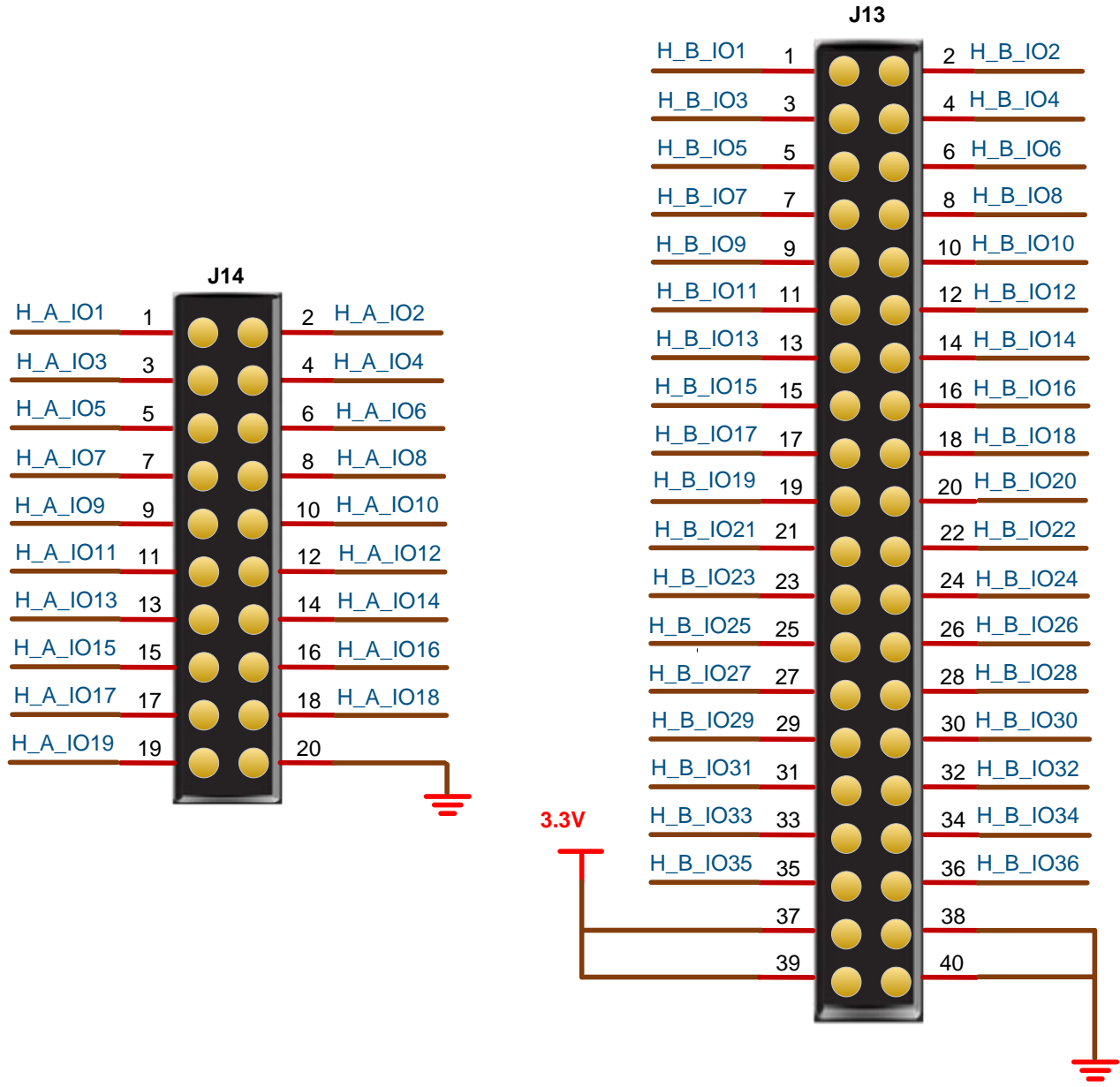

# <span id="page-23-1"></span><span id="page-23-0"></span>**3.8.3 Pinout**

**Table 3-7 J14 GPIO Pinout**

| Name           | Pin No.        | Socket Pin No. | <b>BANK</b> | Description | I/O Level |
|----------------|----------------|----------------|-------------|-------------|-----------|
| $H_A$ $O1$     | 139            | 1              | 3           | General I/O | 3.3V      |
| H A IO2        | 140            | $\overline{2}$ | 3           | General I/O | 3.3V      |
| H A IO3        | 141            | 3              | 3           | General I/O | 3.3V      |
| <b>H A IO4</b> | 142            | 4              | 3           | General I/O | 3.3V      |
| H A IO5        | 3              | 5              | 3           | General I/O | 3.3V      |
| H A IO6        | 6              | 6              | 3           | General I/O | 3.3V      |
| H A IO7        | $\overline{7}$ | $\overline{7}$ | 3           | General I/O | 3.3V      |
| H A 108        | 8              | 8              | 3           | General I/O | 3.3V      |
| H A 109        | 9              | 9              | 3           | General I/O | 3.3V      |
| H A 1010       | 10             | 10             | 3           | General I/O | 3.3V      |
| H A 1011       | 11             | 11             | 3           | General I/O | 3.3V      |
| H_A_IO12       | 12             | 12             | 3           | General I/O | 3.3V      |
| H A IO13       | 15             | 13             | 3           | General I/O | 3.3V      |
| H A IO14       | 23             | 14             | 3           | General I/O | 3.3V      |
| H A IO15       | 24             | 15             | 3           | General I/O | 3.3V      |
| H A IO16       | 25             | 16             | 3           | General I/O | 3.3V      |
| H A 1017       | 26             | 17             | 3           | General I/O | 3.3V      |
| H A IO18       | 27             | 18             | 3           | General I/O | 3.3V      |
| H A IO19       | 28             | 19             | 3           | General I/O | 3.3V      |
| <b>GND</b>     |                | 20             |             | <b>GND</b>  |           |

#### <span id="page-23-2"></span>**Table 3-8 J13 GPIO Pinout**

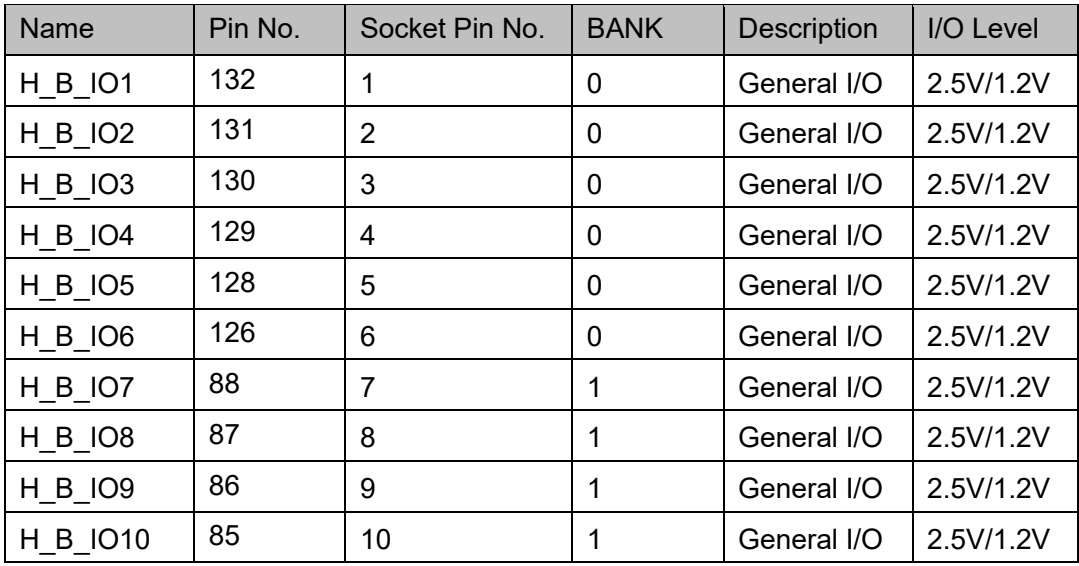

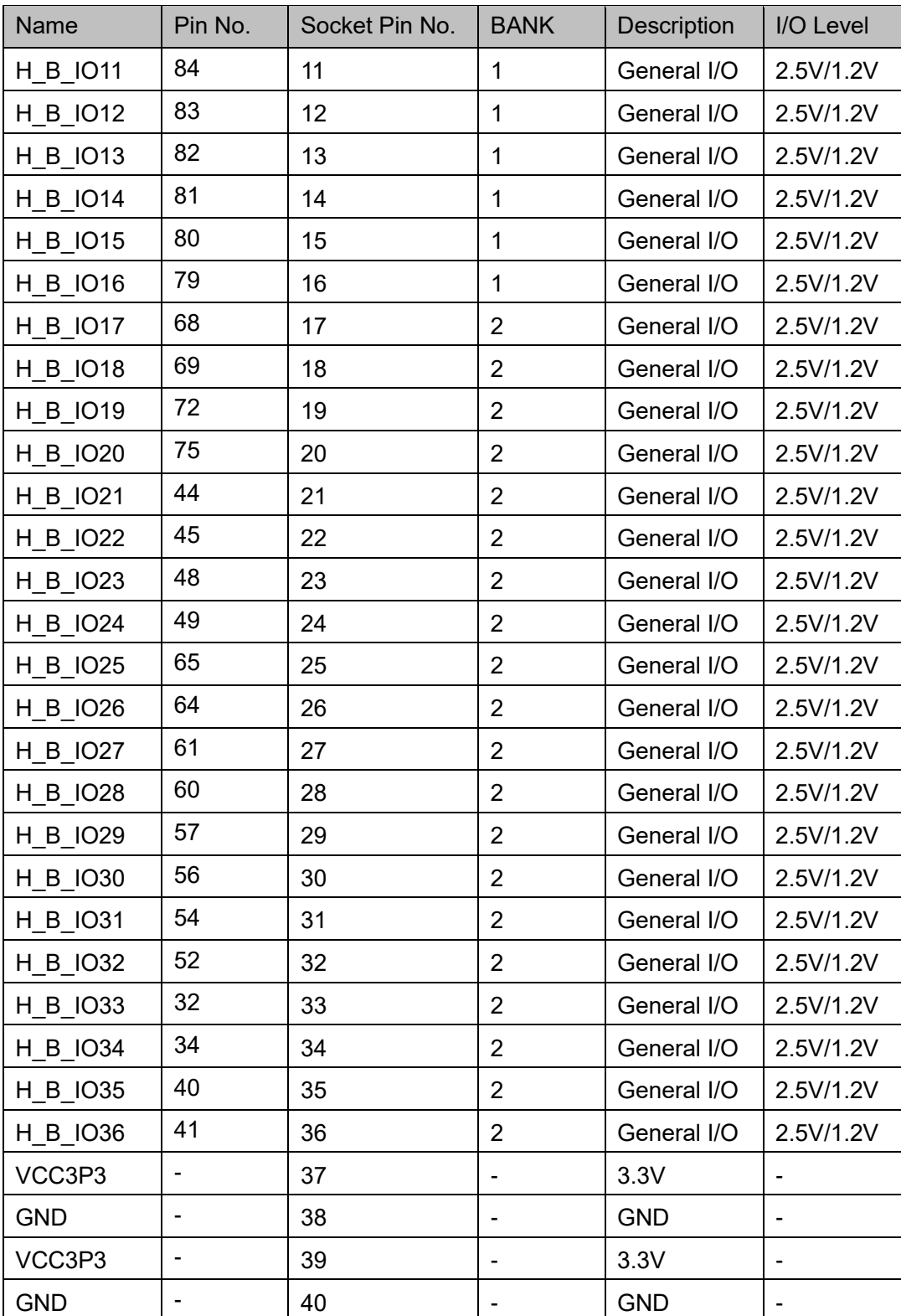

# <span id="page-25-0"></span>**3.9 MIPI/LVDS**

#### <span id="page-25-1"></span>**3.9.1 Overview**

Two 2-mm DC3-20P sockets are reserved in the development board for MIPI/LVDS input/output performance testing and high-speed data transmission. Up to 10 pairs of differential input and 10 pairs of differential output can be satisfied.

#### <span id="page-25-3"></span><span id="page-25-2"></span>**3.9.2 MIPI/LVDS Circuit**

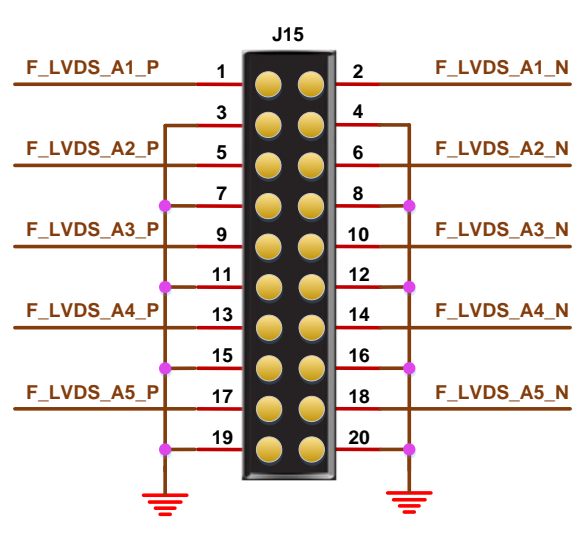

**Figure 3-8 MIPI/LVDS Circuit**

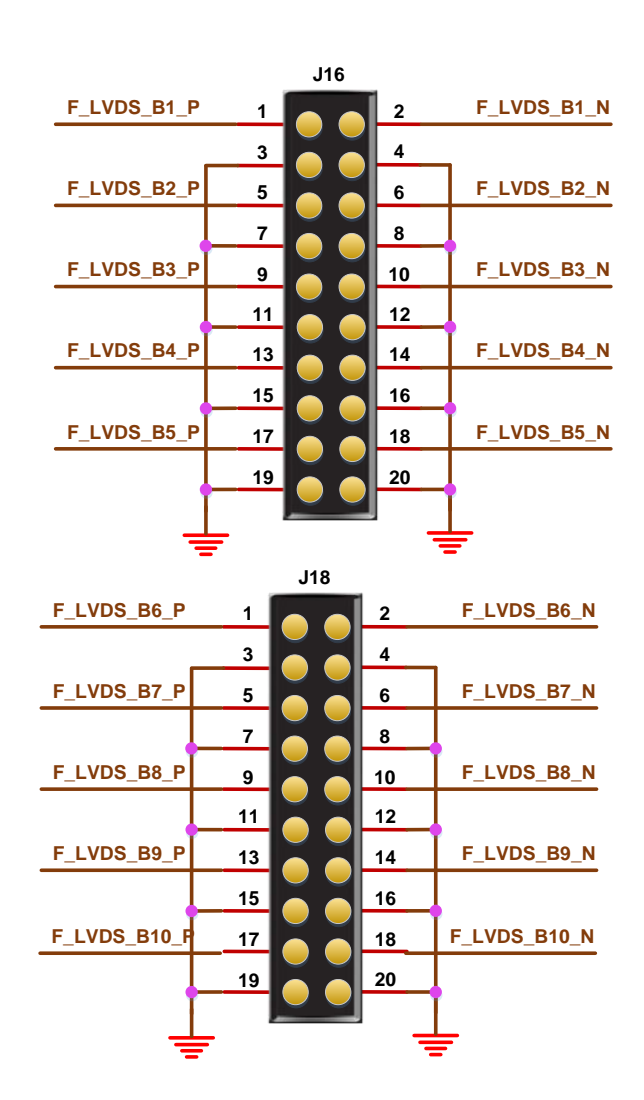

# <span id="page-26-1"></span><span id="page-26-0"></span>**3.9.3 Pinout**

**Table 3-9 J15 FPGA Pinout (IDES 16: 1 Supported)**

| Name        | <b>FPGA</b><br>Pin No.       | <b>Socket</b><br>Pin No. | <b>BANK</b>                  | Description                      | I/O Level                    |
|-------------|------------------------------|--------------------------|------------------------------|----------------------------------|------------------------------|
| F_LVDS_A1_P | 136                          | 1                        | 0                            | Differential input<br>channel 1+ | $2.5V(LVDS)$ /<br>1.2V(MIPI) |
| F LVDS A1 N | 135                          | $\overline{2}$           | 0                            | Differential input<br>channel 1- | $2.5V(LVDS)$ /<br>1.2V(MIPI) |
| <b>GND</b>  | $\overline{\phantom{a}}$     | 3                        | $\qquad \qquad \blacksquare$ | $\blacksquare$                   |                              |
| <b>GND</b>  | $\blacksquare$               | 4                        |                              |                                  |                              |
| F LVDS A2 P | 134                          | 5                        | 0                            | Differential input<br>channel 2+ | $2.5V(LVDS)$ /<br>1.2V(MIPI) |
| F LVDS A2 N | 133                          | 6                        | 0                            | Differential input<br>channel 2- | $2.5V(LVDS)$ /<br>1.2V(MIPI) |
| <b>GND</b>  |                              | 7                        |                              | $\overline{\phantom{a}}$         |                              |
| <b>GND</b>  |                              | 8                        |                              |                                  |                              |
| F LVDS A3 P | 125                          | 9                        | 0                            | Differential input<br>channel 3+ | $2.5V(LVDS)$ /<br>1.2V(MIPI) |
| F LVDS A3 N | 124                          | 10                       | 0                            | Differential input<br>channel 3- | $2.5V(LVDS)$ /<br>1.2V(MIPI) |
| <b>GND</b>  | $\overline{\phantom{a}}$     | 11                       | $\qquad \qquad \blacksquare$ | $\blacksquare$                   |                              |
| <b>GND</b>  |                              | 12                       | $\qquad \qquad \blacksquare$ |                                  |                              |
| F LVDS A4 P | 123                          | 13                       | 0                            | Differential input<br>channel 4+ | $2.5V(LVDS)$ /<br>1.2V(MIPI) |
| F LVDS A4 N | 122                          | 14                       | 0                            | Differential input<br>channel 4- | $2.5V(LVDS)$ /<br>1.2V(MIPI) |
| <b>GND</b>  |                              | 15                       | $\overline{\phantom{0}}$     |                                  |                              |
| <b>GND</b>  | $\qquad \qquad \blacksquare$ | 16                       | $\blacksquare$               | $\qquad \qquad \blacksquare$     | $\overline{\phantom{0}}$     |
| F LVDS A5 P | 115                          | 17                       | 1                            | Differential input<br>channel 5+ | $2.5V(LVDS)$ /<br>1.2V(MIPI) |
| F LVDS A5 N | 114                          | 18                       | 1                            | Differential input<br>channel 5- | $2.5V(LVDS)$ /<br>1.2V(MIPI) |
| <b>GND</b>  |                              | 19                       | $\overline{\phantom{0}}$     |                                  |                              |
| <b>GND</b>  |                              | 20                       |                              |                                  |                              |

<span id="page-27-0"></span>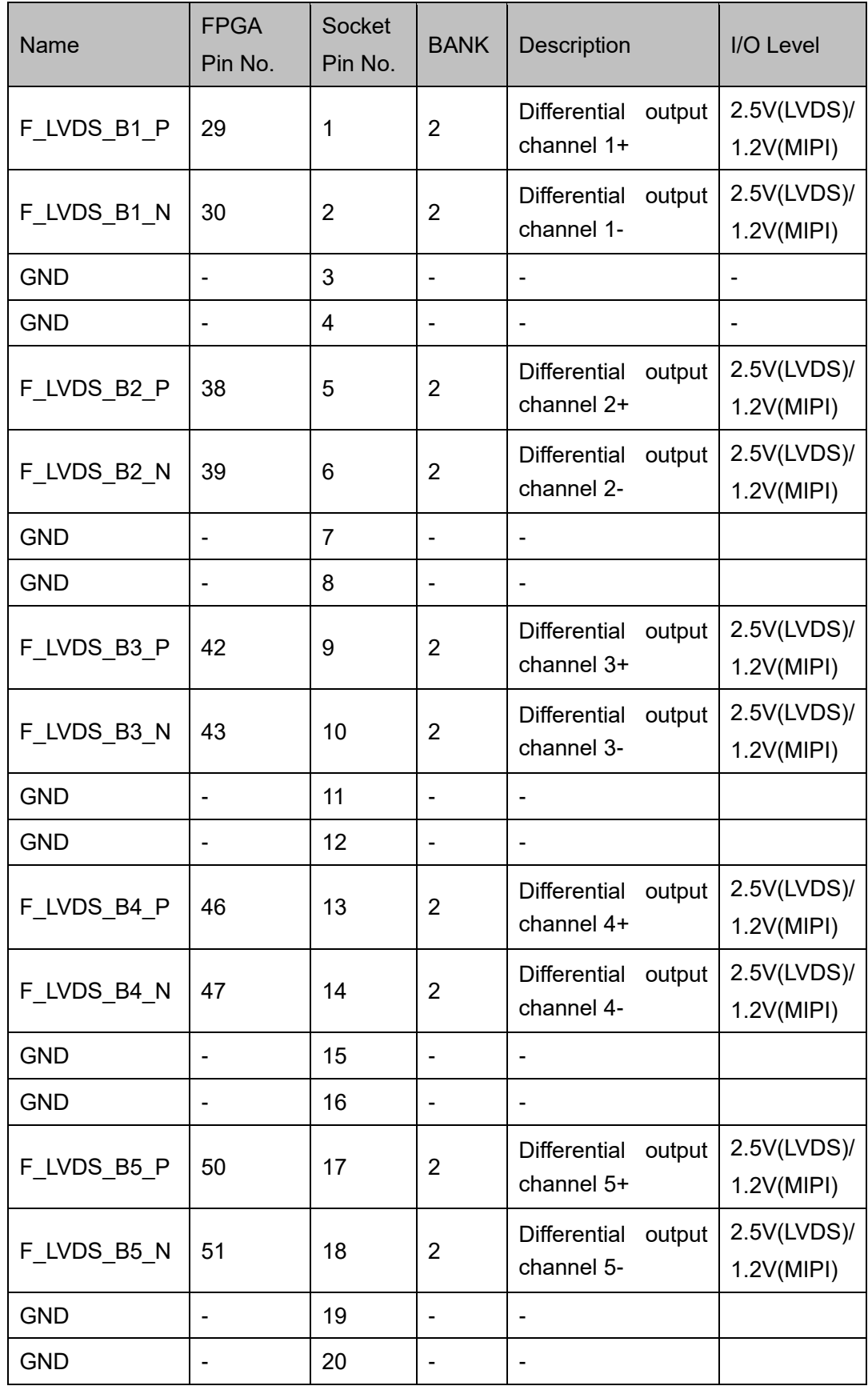

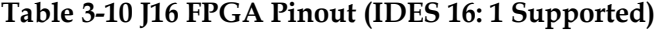

<span id="page-28-0"></span>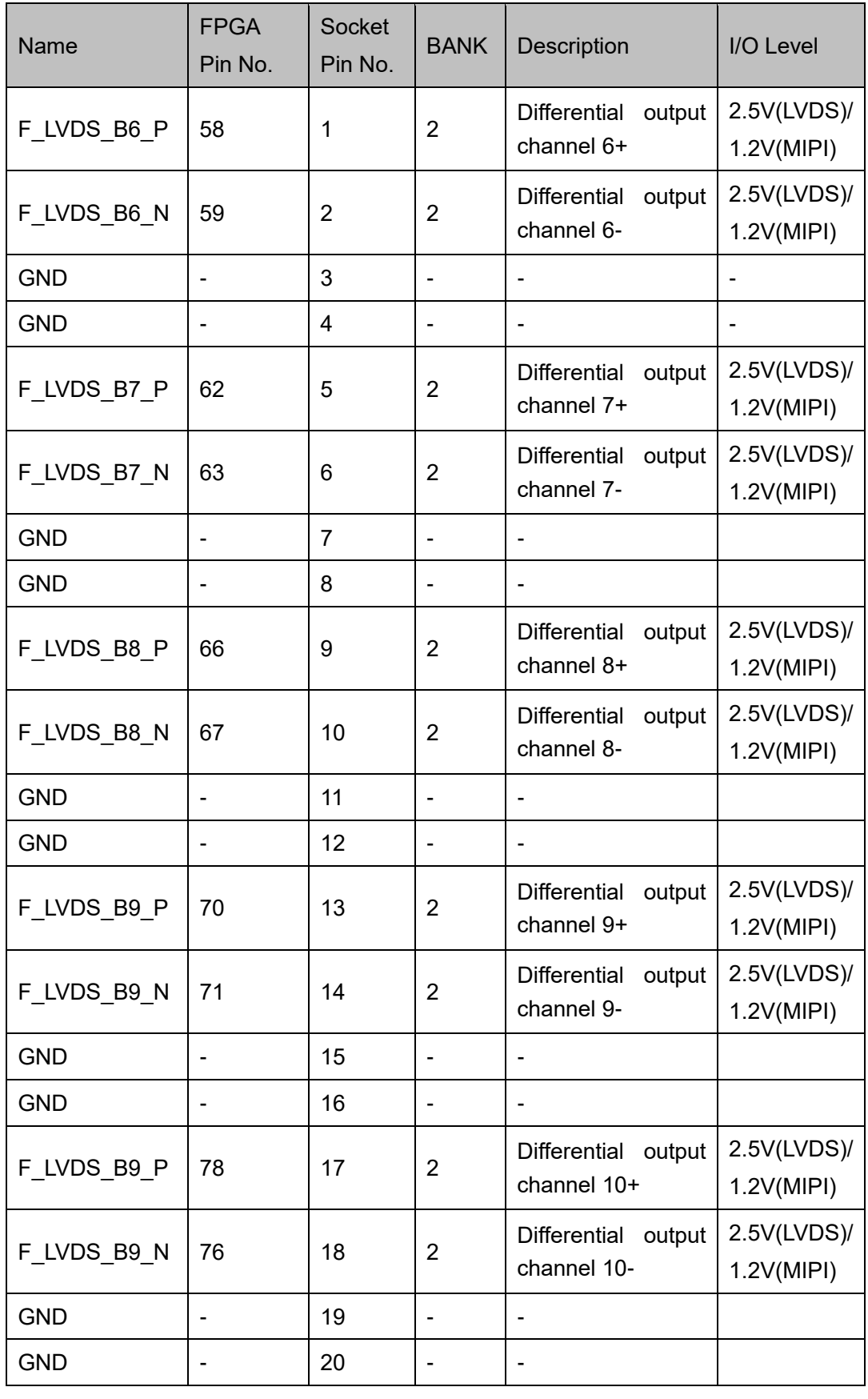

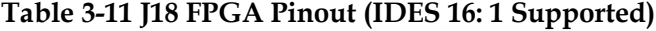

# <span id="page-29-0"></span>**4 Consideration**

#### **Considerations for the use of development board**

- 1. Handle with care and pay attention to electrostatic protection;
- 2. VCCO2 Bank voltage needs to be set as 2.5V when the Bank2 output differential pairs serve as LVDS output; VCCO2 Bank voltage needs to be set as 1.2V when the Bank2 output differential pairs serve as MIPI output.
- 3. VCCO0 Bank voltage needs to be set as 2.5V when the Bank0 Input differential pairs serve as LVDS Input; VCCO0 Bank voltage needs to be set as 1.2V when the Bank0 Input differential pairs serve as MIPI Input.

# <span id="page-30-0"></span>**5 Gowin Software**

See [SUG100,](http://cdn.gowinsemi.com.cn/SUG100E.pdf) *Gowin Software User Guide* for details.

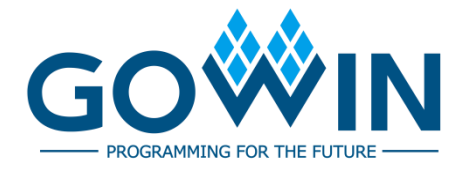